# The Outer

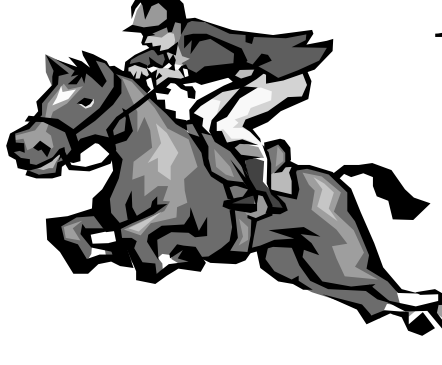

Newsletter of the Channel Islands PC Users Group

 October 2000 Whole No. 160 Vol. 14, No<sub>4</sub> **ISSN** 1055-4599

> **Visit our Web page at: www.cipcug.org e-mail: helen@cipcug.org OS/2:http://www.vcnet.com/os2-corner**

The Friendly Computer Club Helping Make Computers Friendly

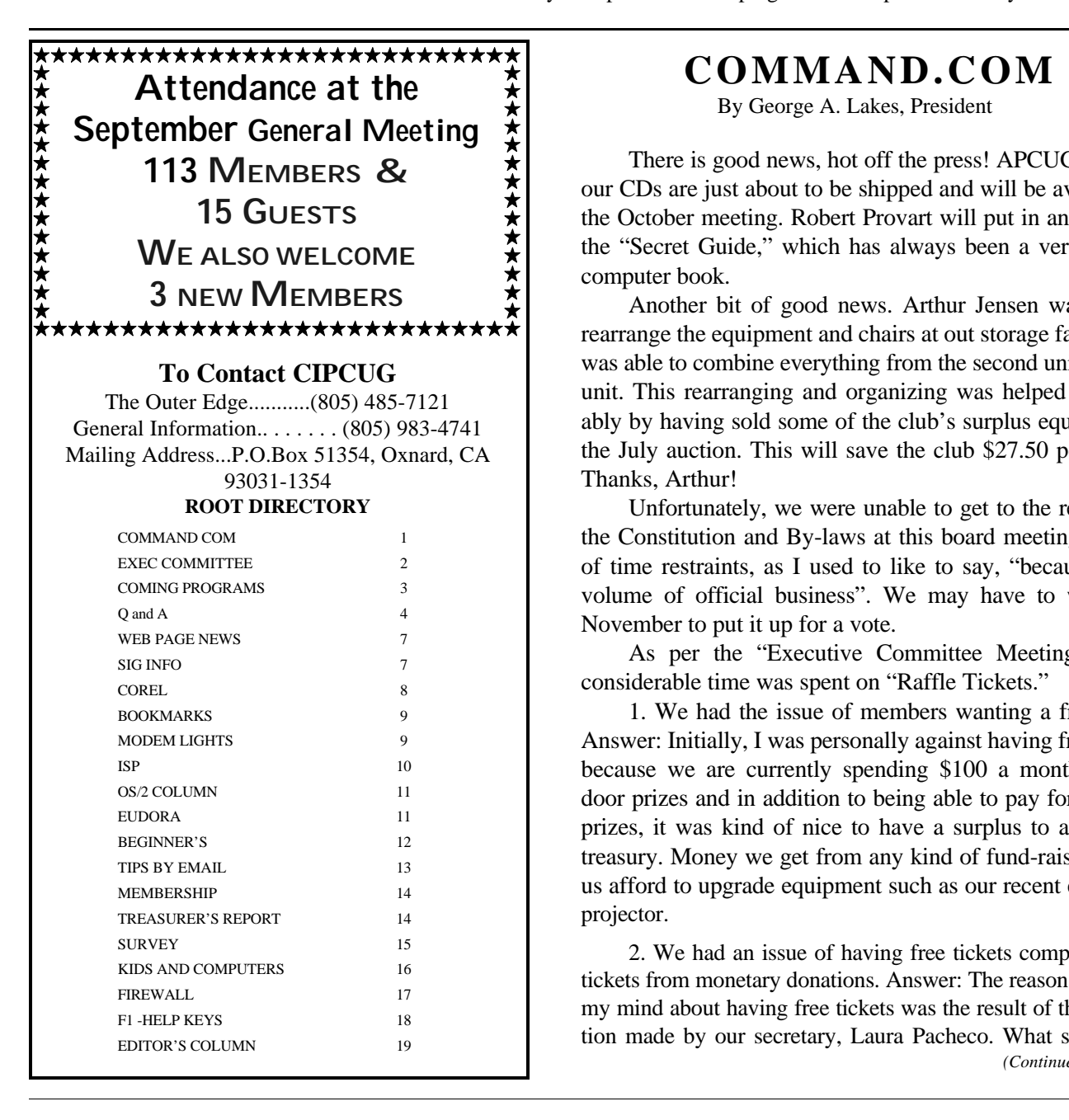

## **COMMAND.COM**

By George A. Lakes, President

There is good news, hot off the press! APCUG reported our CDs are just about to be shipped and will be available at the October meeting. Robert Provart will put in an order for the "Secret Guide," which has always been a very popular computer book.

Another bit of good news. Arthur Jensen was able to rearrange the equipment and chairs at out storage facility and was able to combine everything from the second unit into one unit. This rearranging and organizing was helped considerably by having sold some of the club's surplus equipment at the July auction. This will save the club \$27.50 per month. Thanks, Arthur!

Unfortunately, we were unable to get to the revision of the Constitution and By-laws at this board meeting because of time restraints, as I used to like to say, "because of the volume of official business". We may have to wait until November to put it up for a vote.

As per the "Executive Committee Meeting Notes", considerable time was spent on "Raffle Tickets."

1. We had the issue of members wanting a free ticket. Answer: Initially, I was personally against having free tickets because we are currently spending \$100 a month for our door prizes and in addition to being able to pay for the door prizes, it was kind of nice to have a surplus to add to our treasury. Money we get from any kind of fund-raisers, helps us afford to upgrade equipment such as our recent expensive projector.

2. We had an issue of having free tickets competing with tickets from monetary donations. Answer: The reason I changed my mind about having free tickets was the result of the suggestion made by our secretary, Laura Pacheco. What she said in *(Continued on page 3)*

#### *Board of Directors*

 President........ George Lakes....983-969...thelakes@cipcug.org Vice President Craig Ladd ......482-4344..laddladd1@cs.com Treasurer..........Art Lewis......................alewis@cipcug.org Secretary..........Laura Pacheco..482-4767 .L5Enigma@earthlink.net . .Past President.. Toby Scott....................toby@scotts.net

#### *Executive Committee*

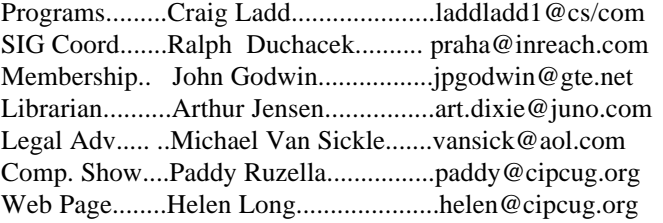

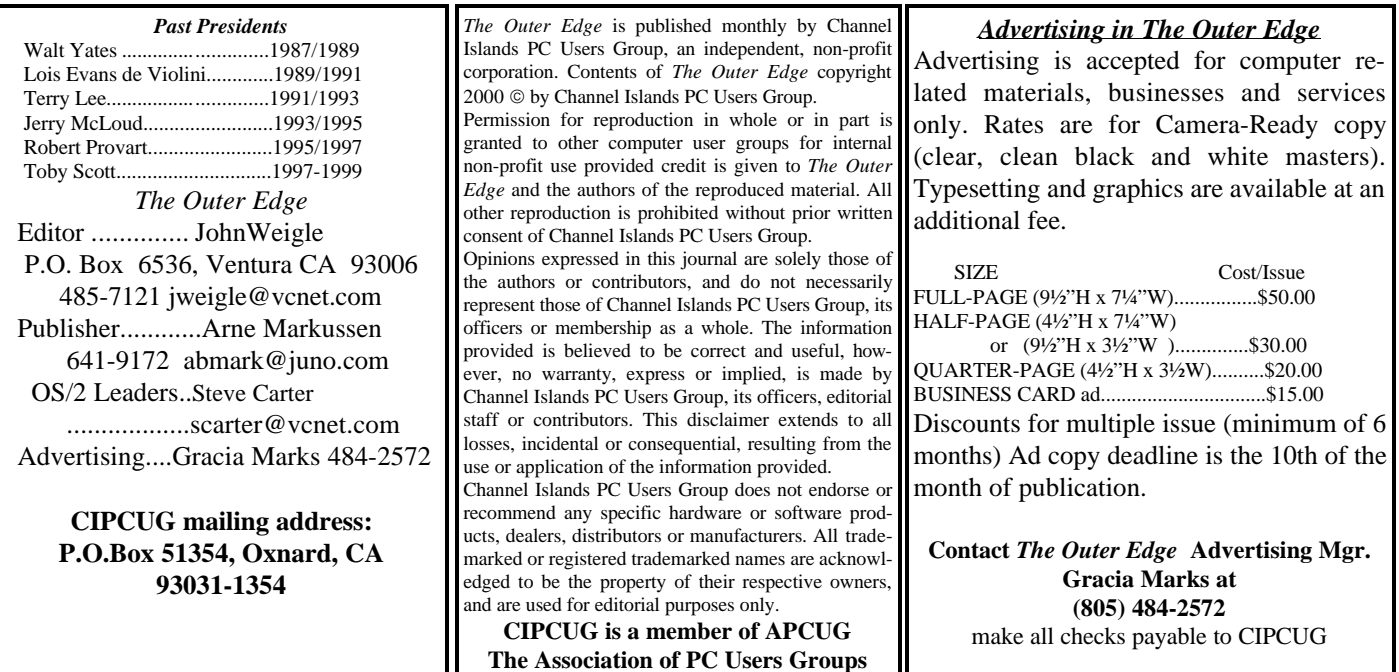

## **Executive Committee Meeting Notes**

*September 2000 By Laura Pacheco*

The September Executive Committee meeting was held at the home of Helen Long at 7 p.m., Tuesday, Sept. 5, 2000. George and Arline Lakes, Craig Ladd, Toby Scott, Helen Long, John Godwin, Robert Provart, David Minkin, and Laura Pacheco attended the meeting.

John Godwin, membership chairman, reported the percentage renewals: July, 73 percent; August, 75 percent; and September, 63 percent. Saturday's attendance was 113 members and 16 visitors.

Look for his report in TOE along with Helen Long's Web Page News and Art Lewis's Treasurer's Report. Also, remember to check out our web page <www.cipcug.org> for coming SIGs. By the time you receive the TOE, most of the SIGs have already been shown; so don't miss out—keep tabs on these SIGs. They are well worth attending.

The committee went into great details on issues of great concern. Check out COMMAND.COM for changes and updates.

The Committee talked at length and with great concern regarding the raffles for the meetings. One fact was agreed upon - there will be two raffles. The first raffle will be for whatever the program vendor has donated. The free ticket that each member receives will be used for this raffle only. The second raffle will be on computer-related merchandise purchased by our club, and the only ones eligible for this raffle are club members who donate \$1 for each ticket or \$5 for six tickets. The October meeting will raffle off one USR 56K V.90 Internal PCI Fax/modem; one MS PhotoDraw2000, Version 2; one Power Center Surge Protector; and one 10-Pack in Jewel Case CDRs 8x certified, with the total retail value of all the items in the neighborhood of \$300.

It was decided we needed to change the number of prizes an individual was allowed to win when a person has multiple tickets. After discussion, it was agreed there would be no limit to how many prizes you can win

when you have acquired multiple tickets. So donate as much money for as many tickets as you want!! I plan on getting a lot of tickets. I want that modem!

Last meeting we bought doughnuts from Winchell's in Camarillo. At the next meeting, we will be getting doughnuts from O'Connor's Donut Shop in Oxnard. We have decided to try to find doughnuts for the meeting that will both satisfy the members and also profit the club. Any suggestions regarding this issue will be greatly appreciated. Just don't suggest that the secretary bake 8-10 dozen every meeting or we will all get sick!!

I speak for all of us, including Craig Ladd, when I say welcome home George and Arline Lakes. We missed you. Was also nice to see Ralph Duchacek at Saturday's meeting. Hope your recovery is going well, Ralph. We all missed you, too. Glad you are feeling much better!

Lastly, and regrettably, I have a confession to make just to eliminate any questions regarding this month's Q&A column. Lord knows I can't hide my booboos from this group! For some ungodly reason, the tape for Bob deViolini's Q&A session vanished, disappeared or was, in reality, lost. I am again apologizing to Bob—but this time, publicly. <Red-faced> Fortunately for me, August's Q&A session (Toby Scott) had to be cut in half for the TOE last month, so you will be getting the remaining session this month. I warned them that I was sometimes absent-minded, but would they listen? Nooooo!!

See you at the October Meeting, even if I don't still have this job. //

## October Program

Program unclear, but there will be one

The program schedule was thrown into disarray when Microsoft turned down our tentative October date, so Vice President Craig Ladd was left to scramble.

His most recent note, as of the deadline for TOE, said he's trying to get Sony to make a presentation on its holiday season hardware and checking to see if PowerQuest could move its presentation from November to October, just in case.

Check the Web site for the details, because Helen can update it almost instantly, while TOE gets only chance per month. //

#### *.....COMMAND COM (Continued from page 1)*

essence was "Have the free tickets used for the drawing of a prize or prizes supplied by the program presenter." In other words, free prizes won with free tickets! If a given vendor's presenter does not have any donated door prizes, there will be no free tickets. In the future, our tickets will be two different colors.

3. How many prizes is an individual entitled to keep if the person wins more than one prize? Answer: As many as the person's multiple tickets say he or she has won. If a person isn't allowed to keep the multiple prizes, it reduces the incentive to procure additional tickets. In the future, to give our raffle a little more credence, we will do away with the empty, 3-pound fruitcake tin and replace it with a drum type of ticket mixer.

4. The "Raffle" as a club moneymaker is very important. Answer: The club cannot afford to give away the items the club has had to purchase. Therefore, the incentive of a dollar each or six tickets for \$5 makes it a little more appealing.

5. At what time during the meeting, should the raffle be conducted? Answer: The raffle for both the presenter's prizes and the club's door prizes will always follow the presentation. If the raffle is done before the presentation, some people will leave before the program. There was a time when we had as many as 200 plus at a meeting. If a few people left, it didn't make much difference. It probably wasn't noticed at all. But, now, with half as many people in attendance, a few people leaving is probably quite evident. Most vendors want to be assured of a minimum of 100 people or more. Also, it is not fair to the vendor or the presenter. This could be considered both embarrassing and insulting. If this continued to happen on a regular basis, our club could find itself with a bad reputation and have more difficulty in finding programs in the future.

Hopefully, all of you will concur with the board's decisions. Please refer to the Executive Committee Meeting Notes or the Web Page for a list of the items to be raffled at the October meeting by the club.

When we discussed the doughnut issue, I brought it to the board's attention that many years ago O'Connor's Donuts made excellent donuts and delivered them to the club. The same person who made them then is now the owner of O'Connor's Donuts and continues to make very high quality products. Arline and I can attest to this because whenever we go to Mass on Sunday morning rather than Saturday evening Vigil Mass we always stop for coffee and a "Goodie" or two.

I asked the owner what was the best price he could quote us for eight dozen assorted donuts. The best price for eight dozen mixed donuts is \$35 if we pick them up. We will be having donuts from O'Connor's Donuts, and I guess you know who will be picking them up //

## Q&A

### *By Laura Pacheco, Secretary*

After being away on vacation, our president, George Lakes, and his lovely wife, Arline, are back into the swing of things as usual. George called the meeting to order.

Helen Long, Webmaster: Helen announced that there is a new section on our Web page titled "Tips & Tricks" and welcomed anyone who had anything to add to it including URLs. She also has put the Q&A form back for anyone who might have a question to ask Toby for next month's meeting. For those of you who don't remember, this form is for anyone to use online or to print out and bring to the meeting As the ISP chairwoman, she stated that the fourth-quarter billing has gone out.

Helen Long filled in for Ralph Duchacek as SIG coordinator and gave the dates and times for the September SIGs. She added that on Sept. 26 Toby Scott will give one on Internet financial sites. Remember to check our Web site for information on all the SIGs available for you. Ralph put in a cameo appearance and thanked everyone for their thoughtful concern while he was in the hospital and recovering. (Welcome back, Ralph.)

Art Lewis, treasurer, and John Godwin, membership chairman, will have their reports in their section of TOE.

Paddy Ruzella, computer show chairwoman, reported that there were three days of computer shows, Sept. 9 (Ventura), Sept. 30 (Oxnard), and Oct. 15 (Ventura). She also asks that anyone who wants to volunteer to help out at the shows contact her at  $\langle \text{paddy@cipcug.org}\rangle$ . Anyone who can put in a couple of hours manning the booth will be greatly appreciated. You can always spend the other time looking for bargains. It will be fun, so give her some help, people.

George Lakes mentioned that the revision of the constitution and by-laws is still pending. The Board of Directors will be taking the proposed changes under consideration at the coming board meeting. Check the Command.Com and our Web page for information regarding the information on the changes and the voting procedures. Helen Long, hopefully, for our convenience, just might make the Web site available for those of us who won't be at the Saturday meeting.

George thanked all the members who brought in their empty ink cartridges and hoped it will continue. Russ Kalvin of Computer Business Works Inc. is paying the club \$2 for each cartridge the club gives him, working or not. This is a very good fund-raiser for the club. George thanked Craig Ladd for his wonderful job while he and Arline were away. He also thanked all the other board members who kept everything running smoothly.

Now, normally he would introduce Toby Scott for the Q&A session; however, Toby received an emergency just before the business meeting and couldn't stay. Taking his place was Bob deViolini doing a great job.

However, it is with deep regrets that I confess my stupidity. I had the tape of the Q&A, took it home, put it down, and never found it again. I searched the entire house like you wouldn't believe! Here is where I say I'm very, very sorry and wouldn't blame you if you fired me. So, since we didn't publish all of last month's Q&As for lack of room, I am entering the remaining Q&As from then. (Will someone let me know if I still have this job next month?)

#### *Toby Scott answered all questions unless otherwise stated.*

Q: Since the tax season, I loaded a program that automatically files taxes. Ever since then, when I do my dialup network I get a duplicate, a second DUN, coming on the screen. It's a nuisance even though I erase it, but I would like to get rid of it. Any suggestions? (MS tax program)

A: I have no experience with that program and don't know where the dialer hook is. My inclination would be to back up the data and uninstall the tax program.

Member: I have uninstalled it and still get the problem.

Toby: Do you have two nearly identical dialers in your dial up networking or do you only have one?

Q: I have more than one - two, and they are very different. One of them duplicates.

Toby: I don't have a clue. Send me an e-mail with the name of the tax program and I will do a little research with the Microsoft Knowledge Base and see if I can find something for you. It may be easy; however, if you have never seen or used the program before, you don't know the solution off the top of your head.

Q: I read that on boot up the more shortcuts you have on your desktop the longer it takes. How about the shortcuts on the Quick Launch? Does that increase the time it takes to boot up?

A: Yes, but nowhere near as much. If you have a choice, put them on the Quick Launch or if you use the Microsoft Office Tool Bar, put them on there. Any of those encapsulated tool bars will use fewer resources than your desktop. My desktop, as some of you know, has zero icons on it.

Q: Before you download anything on the Internet, are you supposed to bring up the closed programs and go through the CTL/ALT/DEL as you were installing a new program?

A: You can download anything you want to. It

doesn't make any difference if you just drop it into a download directory or wherever you put the program. Everything I download goes into a directory called DOWNLOAD.

Q: How do you do that? I just put it on desktop because I don't know where else to put it?

A: By default, Windows will put everything where you last downloaded. So if you created a directory called DOWNLOAD, all your downloads would go to the same directory. Incidentally, I do not have any virus checker running. After I have downloaded some programs, I will turn on my virus checker and have it just check my DOWNLOAD directory. Then if it is successful, I move everything in my DOWNLOAD directory to my IN-STALL directory and I install out of INSTALL. If I get a problem, I just delete it and that's the end of it. But I don't bother running active virus checkers. Active virus checkers undoubtedly cause a lot more problems than they solve. There aren't many things they solve that can't be done with a file-by-file check. Your mileage may vary. I just used Windows Explorer and created a directory called download (FILE, NEW FOLDER). Underneath my download directory there is a subdirectory called INSTALL.

Q: So you are saying don't even bother to update the McAfee? You are saying it doesn't do to use it?

A: No, I didn't say not to use it. What I am saying is if you are downloading, you can download it into a DOWNLOAD directory. If you have a virus checker on you will know you are virus-free. If you are not running it, then you want to run your virus program and manually do a check on that directory. Either way, once you know you are safe, you can go ahead and install from your DOWNLOAD directory or from wherever you move them to.

Now, mace has a Live Update. They don't call it that that's the generic name for it, which is what I usually use. Anyway, you can simple go to the Anti Virus program, tell it to download and install the latest update and it will do it all automatically. You don't have to do a manual install of the update and you will not get a virus downloading McAfee's download update. That one is safe, I promise.

Q: Referring to something that was in our MS Outlook, Zone Alarm 2.1, is that considered in the family of anti-viruses? I want to get some positive things about this before I download it.

A: The question is "Is Zone Alarm 2.1 a virus program" and the answer is "No." It has a couple of things that are anti-viral in activity, but it is not properly an anti-virus program. First of all, you only need zone alarms if you have a cable modem, DSL, T1 or similar.

Actually, if you have a T1, you should have something more robust than Zone Alarm. The price of Zone Alarm free - is very attractive and it's a pretty good product. It is better than a lot of \$50-100.00 shareware programs. So, for home use, Zone Alarm is certainly a firewall of choice if you have a direct connection to the Internet.

Now, here's what will happen if any of you will have a direct connection to the Internet. You have a DSL or cable modem—those you will have at home. You now have an IP address that allows anybody from the Internet to just wander into your network and to do whatever they want to do with your files. They can even take over your system with something like Back Orifice or one of the other hacker tools. It's very, very simple to get in to your network from the Internet and you have a connection that is always there. You are always on. If you are always on, you must have a firewall to protect your system. The snooper tools can check for hacker attacks on the popular cable modems and DSL lines in this area, GTE, percale, GTE Americast, and a couple of the others. Average number of attacks per day is two and a fraction for everybody who has a direct connection to the Internet.

If you don't have a firewall installed and you have a direct connection to the Internet, it is a probability that in less then a month someone will have dumped something you don't want on your computer. You may never know it. A lot of the denial of service attacks four or five months ago on Yahoo and a bunch of the other sites were done by people hacking into systems, putting in a little utility program that was on a scheduler and at a particular time it would start sending out requests for information to Yahoo or whoever they were trying to attack.

Q: Where do hackers store their tools?

A: They don't store it on their computer. They store it on your computer in a hidden file. Same thing with other hacker tools that might be incriminating or like "how to build atomic bombs" or whatever they think they want to have that they don't want to get caught with. They store it on your computer because they got into it and they can use it. You may never know you have any of these lovely little joy riders on your system. If you have a direct connection to the Internet, you must have a firewall, period. I don't know how to emphasize this strongly enough! A firewall prevents or hopefully prevents hackers from coming from the Internet and taking over control of your operating system.

Q: What about Zone Alarm? Will it protect me?

A: The question is whether this is an anti-virus program and the answer is—not really. It will prevent the planting of Trojans and Worms on your system that come in through the Internet. However, it is not an anti-virus program. You can have Zone Alarm on all day long, and if you download a file from the Internet that has a virus on it and you execute it, you have the virus. Zone Alarm won't protect you from that. It protects you from people who try to commandeer or take over parts of your system.

Q: How about network systems such as AOL, CompuServe, and so forth, where you can leave your modem on, connect it up for hours—will you have that same sort of problem?

A: Probably not, your chances are hugely less. The reason is that modems are not very fertile ground for those kinds of people. If they are going to store contraband, whatever, on your computer, they have to be able to get back to it in a week or two. The IP address that you are using actually belongs to the modem that you are connected to. When you dial back into CompuServe you are going to go into the modem pool, and the chances of your getting the same IP number the next time you log on are pretty small, like maybe one in a hundred or one in a thousand. Because of that, the hackers are not going to really target that range of IP addresses because it is not fertile ground to plow. Even if one or two of the people on there never disconnect their modem and they are on 24 hours a day, the hackers would not know how long the guy is going to be on when they hack into their system. They are going to spend their time looking on what they think are permanent connections. There have been a couple of reported atacks through DUN, but they are very, very rare and not all that damaging.

Q You were talking about that free firewall. I would like to get the name of that again and how to access it.

A: Let me give you the site that I want you to go to before you download Zone Alarm. I want you to go to the Gibson Research Corp. site. The URL is <www.grc.com>. Read what Steve Gibson has to say about vulnerabilities on his Web page and follow the link to his Shields Up. Shields Up will go test your setup and tell you exactly how vulnerable you are. It has links to all the things that you will need to reduce your vulnerability. You can get Zone Alarm; he recommends it. He has a link to Zone Alarm on his site. That is the freeware fire alarm we have been talking about.

I want you to read the description that Steve Gibson has, first. Understand a little bit about it and why you are doing it and how it works. It's better than just a discussion like this. While you are there, bookmark it.

Q: When I am on the Internet and I have to download something in order to view it or whatever, I get a window that says at the bottom "I always trust MS or whatever the company is". When I get this window, it terrifies me. Should I be afraid of it?

A: No, you should not be afraid of it. Most places you go to on the Internet do not have site certificates where they register certificates of authenticity with a standards body, usually Verisign, but sometimes some of the other authentication systems. You can tell your browser never to download unless it knows the certificate. Then you download from, say, Microsoft and you get that little warning box. You can check "always trust Microsoft," "always trust McAfee," "always trust Symantec," always trust the companies that you think will not give you viruses. This is a certificate program, a certificate of authenticity, so that you can tell if that person is who they say they are. To eliminate this you would go into Internet Explorer, TOOL, INTERNET OPTION, AD-VANCED, and under Security, check "check for publisher's certificate revocation." It won't download anything else. It will render your browser experience less than satisfactory in all probability, but you can do that. You won't be able to download from Tucows or similar sites once you've done that. So you might think long and hard about whether that is what you want to do. If you are really paranoid about viruses and the like, that is what you would do. You would not download unless they had a certificate.

Q: Wouldn't the virus protector work for when you are on the Internet downloading?

A: We are not talking about viruses. A site certificate is not a virus or anti-virus protection. It simply says that you want to trust that particular vendor to give you good stuff. You can get lots of programs that are not viruses, but if you install them your system becomes unstable because the program wasn't written very well. You can say, OK, Microsoft won't send me stuff that will mess up my computer. None of this stuff comes with a guarantee. If you are active enough online, you had better backup your data, because somewhere along the line, you are going to do something to cause you to have to reformat your hard drive and start over. I do it about twice a year. That's the price you pay.

I'm pretty active and I have downloaded something like 20,000 files over the years. Installed something on the order of 1,200 or 1,300 beta programs. By the time you get all done, some of them screw up your system really badly. If you are going to try to acquire all this knowledge to help everybody out and know as much as you can about as many things as possible, that's the price you pay.

If you want to be really safe, you can have a system that runs forever. My home computer used to be a 486 running Windows 3.1. It was stable and hadn't crashed in over two years. I ran it every day for about four hours at night; and it was an absolutely perfect system. I never added anything to it, never did anything, just did exactly what I did every day, and it worked perfectly. Just upgraded to Windows 98, Pentium 133. From a 486, that is really fast.

//

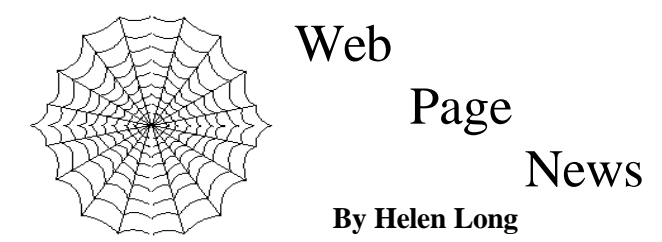

I have just added a new page labeled "Tips and Tricks." At the moment it is mostly some handy URL sites that Craig Ladd has submitted to me. I would like to have people submit tips and tricks that they have found from using various programs. Something that you have stumbled over that made you say, "Gee—that was easy!" Let's share a few of these little ideas with the rest of the world.

Also, I took down our Q/A page because it wasn't getting any activity. It has been down for several months now and I have finally had a few people ask where it went. I have dredged it back up again and, please, let's have a few questions to keep it going as an information source. Maybe you ran across something in your everyday computer life, and you don't want to wait until the next meeting to ask it. These questions go directly to Toby, and when he answers you, he sends me a copy to update the Web page.

Our ISP service has been clicking right along with no problems. I am making almost daily revisions on our club's Web site and have never had a problem getting online, and I certainly have never been booted off. The e-mail has been flawless and I haven't heard from anyone that there have been glitches. If some of you people who are using the free service ever get tired of looking at all the ads, come and join us. The club needs your support.

The old Garage Sale page has been redone back to its original use. I know many people have been updating their equipment, so let's try to empty the old stuff out. If it seems too outdated and you want to give it away, hey, there's nothing wrong with that—advertise it on the Garage Sale page. Maybe you will find a home for it.

I am now listing the door prizes available at each meeting on the Web site at the bottom of the index page, so when you bring the page up, be sure to move to the bottom of the page. We have some real neat offerings this time. A USR V90 Internal Modem PCI FAX/ Modem, Microsoft Photo Draw 2000 Version 2, a Power Center Surge Protector, and a 10 pack in Jewel Case CDR 8x Certified discs. These things total over \$285 street value. The way to win one of these gems is to buy the Door Prize tickets at \$1 each or six tickets for \$5. //

## SIG Schedule

*( from the Web site as of Sept. 15)*

Special Interest Groups (SIGs) are sponsored by CIPCUG and are taught by volunteers from the club membership. There is no charge for members to attend the SIGs, just a willingness to learn and share.

Most of our SIGs are held at the Gateway Computer store, 1700 Ventura Blvd., Oxnard (at the Auto Center behind the Red Lobster and Fresh Choice Restaurants. They are held from 6:30 to 8:30 p.m., and we must vacate the premises promptly by 8:30 p.m. We are not able to load any software into the Gateway computers.

Some SIGs are held at Ventura County Computers, 2175 Goodyear Ave., No. 117, Ventura. While the Gateway facility is larger, if we need to install programs on computers, Toby is perfectly willing to let us to use his VCC location and computer.

Be sure to check the location for each SIG. If no moderator is listed for a SIG, the SIG is not officially scheduled. Check the Web site or call Helen Long before you attend the SIG to make sure there will be a moderator.

Here's the schedule (we're including the last SIG of September because we're never sure when the newsletter will arrive):

Tuesday, Sept. 26: Moderator: Toby Scott. Internet, meets at Toby's office, 6:30-8:30 p.m. Toby will help you find your way around the financial sites on the Internet.

Tuesday, Oct. 10: Moderator: Rabia Yeaman, Excel (the ABC's), meets at Gateway.

Saturday, Oct. 14: OS/2. Meets 9 a.m.-12 noon. Check the Web site <www.vcnet.com/os2-corner> for advance information and meeting location. Moderator: Steve Carter.

Tuesday, Oct. 17: Moderator: Andy Toth, HTML, meets at Ventura County Computers). Andy will discuss image maps, general questions, and using an HTML editor. We are holding this SIG at Toby's so Andy can use Toby's Note Tab Pro so he won't have to type in all those HTML tags.

Tuesday, Oct. 24: Moderator: Alex Zuromski, Power Point. Learn how to build a "keep them awake" slide show.

If we want to continue the SIG program, many volunteers are needed. You don't have to be a real expert; you can turn it into a "show and tell" and just have a general sharing of information on a particular program that you like. While we are able to use Gateway's demo (instructors) computer, we can not load any software into their computers, so if you want to demonstrate anything outside of the MS environment, you will be able to use Toby's site. //

## CorelDraw **helps designers ply their trade**

*By John Weigle <jweigle@vcnet.com>*

With news reports concentrating on financial problems at Corel Corp., it was refreshing to learn at the last meeting that the Canadian company continues to move ahead with its products for Windows and Linux. The September program was presented by Lisa Corbin, a graphics product specialist with Corel Corp., who described CorelDRAW 9 and the various Corel suites that include it. (The Corel Web site, <www.corel.com> announced that the CorelDRAW 10 Graphics Suite was unveiled at Seybold in August; more about that below.)

The CorelDRAW Suite was introduced in 1989, Corbin said, and some 10 million copies have been sold in 17 languages in 26 countries. CorelDRAW is available as a stand-alone product or as part of several suites.

Other graphics products include Corel PHOTO-PAINT, Corel Print House, Corel Custom Photo, and Corel GALLERY. Corel also produces WordPerfect and its related office suite for both Windows and Linux (along with its own build of Linux). The newest Corel program is BlockOut, which gives the users an easy way to take out part of an image so it can be placed in a new image. Corbin demonstrated this with a picture of a woman whose hair was blowing in the wind, a difficult image to work with because of all the individual hairs that have to be saved.

Before showing off the products, she suggested that users visit the Corel Web page, where they can download many freebies - templates, examples and exercises—and pick up ideas at Clipartcity.com, Designer.com, OfficeCommunity.com, CorelCity.com, and Linux.corel.com. These sites are open to everyone, by the way, not just registered Corel users.

CorelDRAW offers users lots of tools and ways to find them. A tool bar is on one side and a color pallet on the other. Hovering the mouse over an item brings up help information for it.

Users can make all kinds of changes to photos, such as changing colors, adding shadows and other effects, cropping, and adding or changing colors in many shapes, just to name a few. It has 999 levels of undo, making it easy to correct your mistakes, she said.

It has more than 110 color palettes, and you can create custom ones for specific projects. It's also possible to prepare projects for different media - such as print publication and a Web page - at the same time.

An eye dropper tool lets you adjust small parts of a photo and preview your work, and you can import from and export to other programs.

A problem-checking tool will examine a document before you print it or put it on the Web to find potential problems and tell you how to fix them. This is especially useful if you're going to send a job to an outside service bureau, Corbin said. The program will also help you print out design specifications for the service bureau.

Another feature lets you fill a page to get the most images possible on it - a boon if, for instance, you want to print business cards on your printer.

CorelDRAW can also produce PDF documents, she said.

Composite photos can be made more realistic looking by adjusting the depth of field. For the nonphotographers, that's the property of a camera lens that makes parts of the picture more blurry than other parts, depending on where you've focused the lens. If you focus on a face close to the lens, for instance, the background of the photo will probably be more fuzzy.

In CorelDRAW you can edit parts of an image without changing the other parts. To demonstrate this, she made a frowning frog smile.

Here is some of the information from Corel's press release on the CorelDRAW 10 Graphics Suite, which offers vector animation, page layout, Web publishing, bitmap editing and Web animation. It will be available in November at a suggested retail price of \$249 for the upgrade version or \$569 for the full version.

"CorelDRAW 10 Graphics Suite is far and away our biggest upgrade ever," said Ian LeGrow, vicepresident, creative products at Corel. "We are launching our new Creative Product line, which will bring cutting edge power and creativity to all our users. Across the board, users will see changes ranging from a dramatic new look for our box to support for advanced emerging technologies such as SVG and PDF/X."

The suite will introduce a new application, Corel R.A.V.E. (Real Animated Vector Effects), a Web animation application. The other main applications will be CorelDRAW 10 and Corel PHOTO-PAINT 10. //

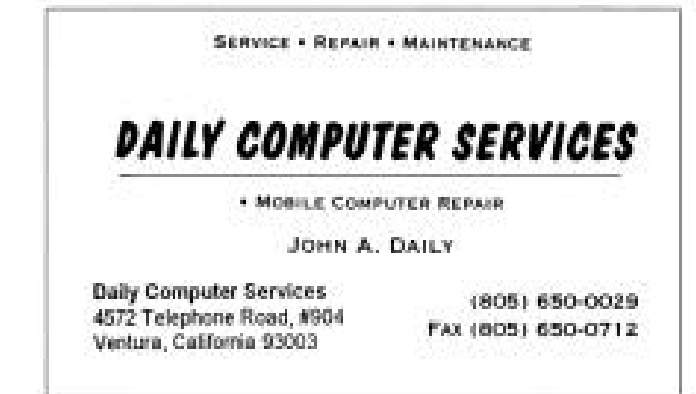

## Bookmarks

*Bookmarks is a periodic feature listing useful or "just for fun" Web sites. Readers are welcome to submit sites to the editor <jweigle@vcnet.com>. Please include the site name, a brief description and the Uniform Resource Locator (URL).*

Tech support sites *(submitted by David Minkin)*

ePeople: Technical Support at cost

(they'll usually bid):<http://www.epeople.com/home.jsp>

Webopedia, and go to Tech Support: <http:// www.pcwebopedia.com>. Great site. *Also of interest if you're trying to find .dll files or drivers (from the editor*):

The DLL Archive: A large library of .dll files and a bulletin board where users can try to find the ones that ha been posted on the site: <http://solo.abac.com/dllarchive/ index.html>ven't

Device Drivers at Mister Driver: A library of drivers for peripherals: <http://www.mrdriver.com> Reference

The following sites are among those recommended by the Reference Desk Web site, <http:// www.refdesk.com>, which offers a daily suggestion by e-mail; register at the site if you're interested in future notices):

Columbia 2000 Encyclopedia <http:// www.bartleby.com/65/>. The full sixth edition of the one-volume encyclopedia.

Free Training with Freeskills.com <http:// www.freeskills.com/>. More than 200 courses covering Microsoft, Unix, Lotus, Novell, Macintosh, Corel, Databases, Programming, Graphics, Desktop Publishing, Contact Management, Accountancy, the Desktop and the Internet.

ABA Juvenile Justice Center <http:// www.abanet.org/crimjust/juvjus/>. This site by the American Bar Association provides information and advocacy, including many links to other sites concerning juvenile criminal matters.

MapTech.com <http://www.maptech.com/index.cfm>. Free maps. Search and view topographic maps and nautical charts, then print or e-mail them. Features include "Maps in the News."

Insects on the Web <http://www.insects.org/>. The site aims to help you really see insects for the miniature marvels they represent and to understand how intertwined our cultures have become with these alien creatures.

Bibliomania <http://www.bibliomania.com/>. Searchable full-text editions of classic works of fiction, non-fiction, poetry, and even a few reference titles. The complete plays of Shakespeare are featured, as well as major titles from Austen, Dickens, Twain, Freud, Benjamin Franklin, and more.

Search engines:

Toby Scott recommends this speedy search engine: All the Web <http:www.alltheweb.com> //

## What do those lights mean

#### **on your cable modem?**

*By Jim Thornton <jthorn@gte.net*>

When you subscribe to the cable modem services of Verizon (the old GTE), you will be using a Bay Networks, formerly LANcity, cable modem. There are five small green status lights on this external modem, with four located on the front—Power, Block Sync, Ethernet Traffic, and Cable TV Traffic, and one on the rear, Link. These lights are basically unlabeled and identifiable only by four very hard-to-see symbols. The only important lights are the first two (both located nearest the rounded side of the modem) and the last one, and will be the ones that a cable technician will ask you about.

The Power light indicates that the modem is connected to an electrical outlet and receiving power.

The Block Sync light indicates that the modem is connected to the cable TV's wall jack and is in synchronization with the Internet. Your computer doesn't need to be turned on for the modem to obtain and maintain synchronization, as synchronization is important in the management of the proper transfer of data to and from your computer. Initially, when you first connect the cable modem to the TV cable, this light will flash for a few seconds as the modem obtains synchronization. Should it flash longer than a couple of minutes, it may be an indication that the cable signal strength is be too low and the cable company will need to replace either the modem or a faulty cable.

The Link light shows that the modem is connected to your computer.

The remaining two lights—the Ethernet Traffic and the Cable TV Traffic—will briefly flash whenever you are transmitting or receiving data.

The other morning about 7:30 a.m., my e-mail program began reporting that the Internet was down and I verified that it was inaccessible. Next, I telephoned my Internet Service Provider's Help Desk, and the recorded announcement stated that the local Dial Up Access was experiencing connectivity issues (i.e., it wasn't working). So throughout the rest of the day, I continued to try to access the Internet without any success. The next morning, it was still out of service; then I noticed that the Block Sync light on the modem was dark. As soon as I removed the power from the modem, waited for 30 seconds, and reconnected it, the modem came back to life and my e-mail program reported the Internet was back! If I had only thought of looking at the modem lights the day before, there wouldn't have been any loss of the Internet for over a day. Apparently, there was a slight power interruption early that morning that caused the modem to lose its synchronization and lock up. Needless to say, anytime that my mail program reports that it can't access the Internet, the first thing that I do is to check the lights on the modem! //

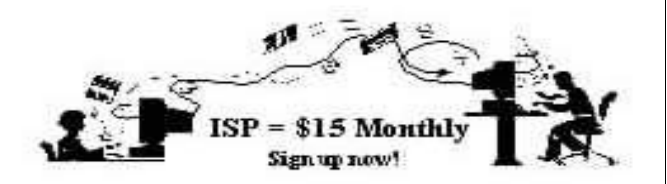

 **A**re you tired of looking at all the ads on your free Internet or free E-mail Service? Are you looking for a reliable ISP at a reasonable price? How does \$15 per month plus \$15 processing fee sound to you? You will also have the advantage of a special DOMAIN name, however, it may not be a name of your own choosing. It is the name of the club that provides this service to it's members; CIPCUG.

 To sign up, contact one of the clubs Techies on the F1 - YOUR HELP KEY (page 18 TOE) listed in the right hand column under CIPCUG ONLINE - Tech Support. Call one of them you may know or one in your area and they will be glad to provide you with the details necessary for signing up. Checks should be made payable to CIPCUG and forwarded to Treasurer, % CIPCUG, P. O. Box 51354, Oxnard CA 93031. Don't forget to include the \$15 set-up fee to your first sign up check. You may make payments in three month, six months or annual increments. (Renewals can also be mailed to Treasurer, just be sure to mention the dates that your check is to cover).

 We have changed our ISP provider to ISWest (Internet Specialists West) which is a major regional carrier. As in the past, CIPCUG will provide tech support for our own club members. There is no program to install, you will be making use of the programs that are already on your computer. If you are the least bit timid about setting up your computer a club member will be glad to come to your house and make the necessary set up arrangements. How many ISP's do you know who will do this? Our agreement will also give you a 5 MB Web Page allowance.

 We have undergone a rather painfull change in our ISP and we think we have all the bugs worked out. We have been up and running for several weeks now and hopefully we will not have any major problems in the future.

 If you have any questions, please don't hesitate to call any of the Tech Support team and they will either answer the questions or find out the answers for you.

## **CIPCUG ISP SERVICE** \* \* \*

## CIPCUG online service

This is the list of volunteers for support to CIPCUG members signing up.

**Jerry Crocker, <normsplumb@aol.com>, 486-0308 Roland Fleig, <schwable@cipcug.org>, 983-8707 George and Arline Lakes, <geolakes@cipcug.org>, 983-2969**

**Helen Long, <helen@cipcug.org>, 642-6521**

**David D. Minkin, <75610.464@compuserve.com>, 484-2974**

#### **Claude Welchel, <claude@cipcug.org>, 482-4017**

If you want to sign up for our CIPCUG online service, just call one of the above techies in your area or someone you know and they will walk you through the set-up procedures. If you are a little timid about trying to set it up, they will come to your home to assist you.

The ISP service fee is \$15 per month plus a \$15 registration fee. All ISP checks should be made payable to CIPCUG and mailed to Treasurer, CIPCUG, P.O. Box 51354, Oxnard CA 93031.

The settings for e-mail are:

POP3 = compaq.vcmail.net

Return Mail SMTP = compaq.vcmail.net

Be sure to use periods and not commas between each set of numbers.

**Usenet Groups**: Users who want to subscribe to Usenet groups can enter<b> "news.iswest.com" into Outlook Express, Free Agent or whatever you are using for Usenet.

**Web Page Settings:** For those of you who have/ want Web pages, Web sites are not automatically created, so you must ask us to create the space. Once it's created, you bring up your FTP client and indicate HOST NAME: cipcug.org (no username after) with your regular username and password. You will be dropped automatically into your private directory. People who want to visit your site will enter <www.cipcug.org/your-username> in their browsers to see your work.

If you are having trouble reaching cipcug.org (or any other site), you can improve reliability by editing your Hosts file in your main Windows directory. Most systems have a Hosts (no extension) file, but if they don't you can easily create one with Notepad or another text editor. All you need in one is the URL of the site followed by the IP address. All you need in your Hosts file is the two lines below:

> cipcug.org 207.178.198.122 CIPCUG.ORG 207.178.198.122

Make sure the file is saved into C:\Windows (or wherever your Windows is installed) with no other text and it will speed up your access to CIPCUG as well as get around Internet tables that are still pointing to the wrong site.

These are the phone numbers in the **805 Area** Code to reach ISWest:

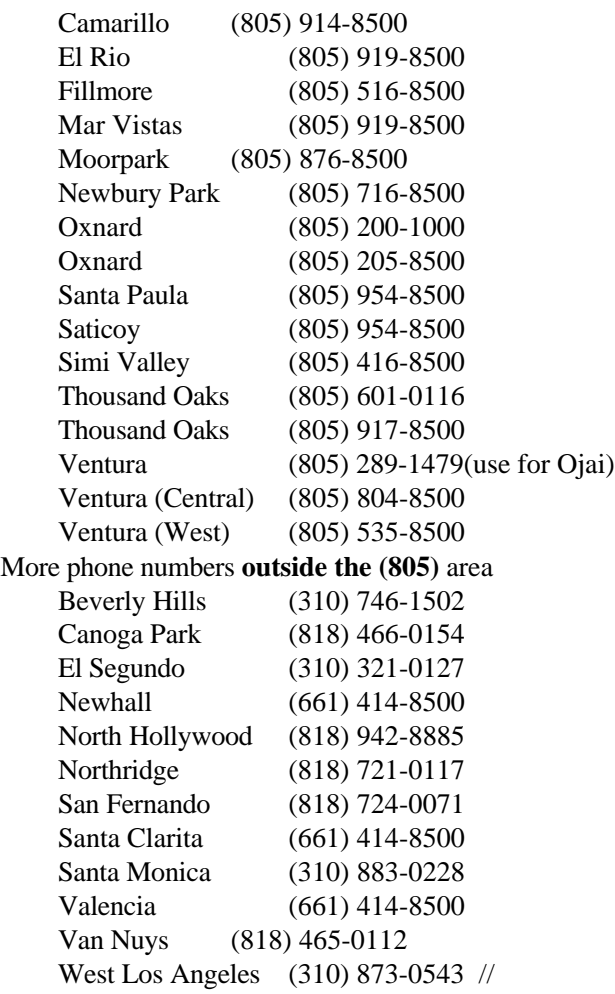

Eudora e-mail program releases new version

#### *By Jim Thornton <jthorn@gte.net>*

Qualcomm Corp. now offers only a single version of its popular e-mail program, Eudora. Gone are the Eudora Pro and Eudora Light. Instead, you may select one of the three operating modes from the same software package.

Sponsored Mode—Provides the full-featured Eudora desktop e-mail program at no cost and includes six free technical support calls per year. The program displays a series of stationary on-screen advertisements located in the lower left-hand corner of your screen where it doesn't interfere with your e-mail workspace nor appear within your e-mail messages. When you download the program, it is automatically installs in

## OS/2 Corner

*By Steve Carter <scarter@vcnet.com>*

Our September meeting was again held at the Thousand Oaks TeleCommunity Center in the Civic Arts Plaza, where we used their internal network and Internet connection. Continuing our networking demonstration, we set up file and print sharing on a simple home network using two computers. Through two network cards the OS/2 machine shares the Internet connection with another computer using the InJoy Firewall <www.fx.dk> configured as a gateway.

From Bob Metcalfe at Infoworld we learn that about 2.8 million Cable/DSL modems were sold in just the second quarter. DSL sales are growing at 50 percent per year, and will soon surpass cable. With high-speed access soon reaching into millions of homes, be prepared for some exciting new applications.

On Oct. 14, we plan to meet at Toby Scott's facility; <see http://www.vccomputers.com/> for a map and check the OS/2 corner page for current information.

There's a new Netscape 4.61 "refresh" available from IBM. It fixed a roaming access problem for my friend Tim, who says IBM doesn't care!

There is also an update to Java 1.1.8 at <ftp.hursley.ibm.com/pub/java/fixes/os2/11/118>.

The SysInfoo/2 project has a new update to version 6. It's at Hobbes as ysinfo060.zip.

Warpstock 2000 has come and gone, but the pictures live on at <www.warpstock.org>. Perhaps you'll see a photo of someone you know or one of your OS/2 heroes—I did. I'll leave you to guess which one.

Watch the OS/2 Corner Web site for updated information on next month's meeting. //

Sponsored mode. The software is downloadable from <www.eudora.com>.

Paid Mode—When selected, the program guides you through the payment process and provides a registration code to activate the full-featured version of the program (the Sponsored mode) but less all advertisements. The Paid mode of Eudora 4.3 is a free upgrade for all present Eudora Pro 4.X users.

Light Mode—While the software downloads in the Sponsored mode, you have the choice of switching to Light mode if you prefer. The Light mode is an upgrade for existing Eudora Light users and does not contain advertising, but has fewer features and e-mail management tools than the Sponsored and Paid modes.

There is some thought that all software in the future will be provided in these user-selectable modes. //

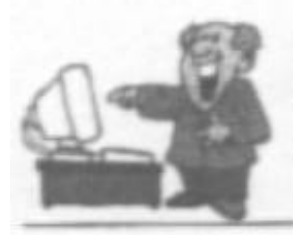

## **BEGINNERS CLASS**

**SEPTEMBER 2000** roostermike.roosterm@gte.net Mike Strecker

## **UPDATES**

The Windows Update utility tells you which Windows components you have yet to install and informs you about newer versions of items already on your system. It works in conjunction with a Web page at the Microsoft site. Click on START then WINDOWS UPDATE.

Clicking on Windows Update takes you to a Microsoft Web site. Click on PROD-UCT UPDATES. The update utility will search your hard drive to see if any of your programs are in need of an update. It is smart enough to recognize newer versions of installed components.

- 1. The graphic shown to the right is an example of an update which was found when Windows checked the hard drive of this computer.
- 2. Chock the items you want updated from the list.
- 3. Click on the Start Download button.

Next, you'll see a confirmation screen.

- 1. Double-check the components you've selected and note their size and estimated download time.
- 2. 2. Pick a download site.
- 3. Click on the Install Now button.

A dialog box similar to this one keeps you updated about each item's download status.

It is a good idea to check for updates once a month.

Some updates are quite large and take a long time to download, so if possible, do them early morning or late at night.

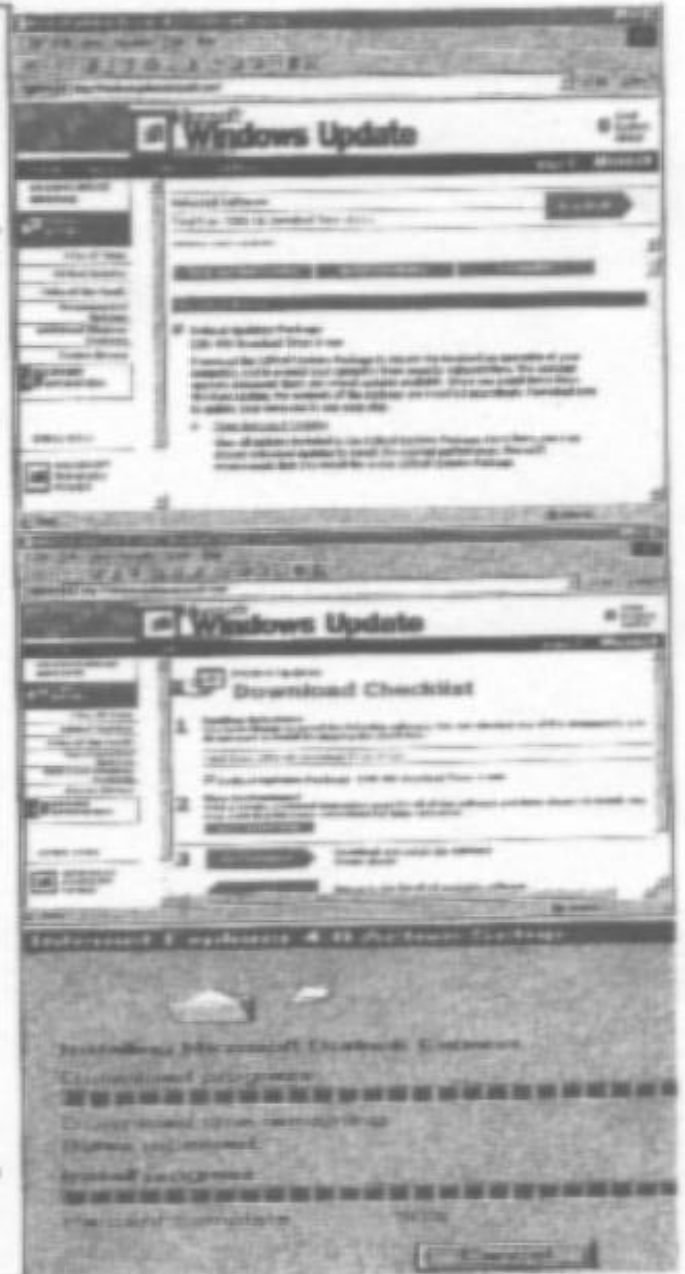

## If you want a lot of computer tips

#### *By John Weigle <jweigle@vcnet.com>*

*(This is another in a series of articles aimed at beginning users. All members are welcome to submit such articles or suggest topics they'd like to have covered. - Editor)*

If you don't get a big enough dose of computer help from the CIPCUG meetings, The Outer Edge and all the other computer publications you get, you can get even more from online newsletters. And these tips are for everyone, not just new users.

One of the spots was mentioned at the last meeting: <www.winmag.com>. This is the Web-only version of the old Windows magazine, which was lamented in TOE when the publishers announced it would no longer be published.

While the Web site doesn't fully replace the magazine - it's hard to read anywhere but at your computer screen, for example - it has some advantages the print-only version doesn't have. You can, for instance, search the entire site at once, and you don't have to wait a full month for new information.

You can subscribe to several newsletters at Winmag.com. Toby Scott has commented favorably several times on Fred Langa's "The LangaList," which comments

on new hardware and software and offers lots of help to new, intermediate and advanced users on how to keep their machines up and running. One recent issue, for instance, discussed security settings that will prevent programs from downloading and installing themselves on your computer without your knowledge. Another is "Karen's Power Tools," which alerts you to her selection of tweaks and other programs to play with your system.

But the point of this article is regular tips, which leads us to "Winmag.com's Tip of the Day." One recent tip showed how to find out what's running on your computer that you might not even know about and how to disable it to see if you really need it. (Yes, it also tells how to re-enable it, just in case you really do need it.) To subscribe, use your browser to visit the Newsletter Subscription Center at <http://www.winmag.com/subscribe/> and answer the questions.

ZDNet <www.zdnet.com> includes a tip of the day in its Smart Business E-Letter. You can look at previous tips by visiting <http://cgi.zdnet.com/ slink?51755:4365913> or subscribe by going to <http://www.zdnet.com/filters/email/>.

While you're there, check out the other newsletters, which cover such topics as Linux, the Palm Pilot, mobile computing, games and security alerts. If you know of other such services, please let us know. //

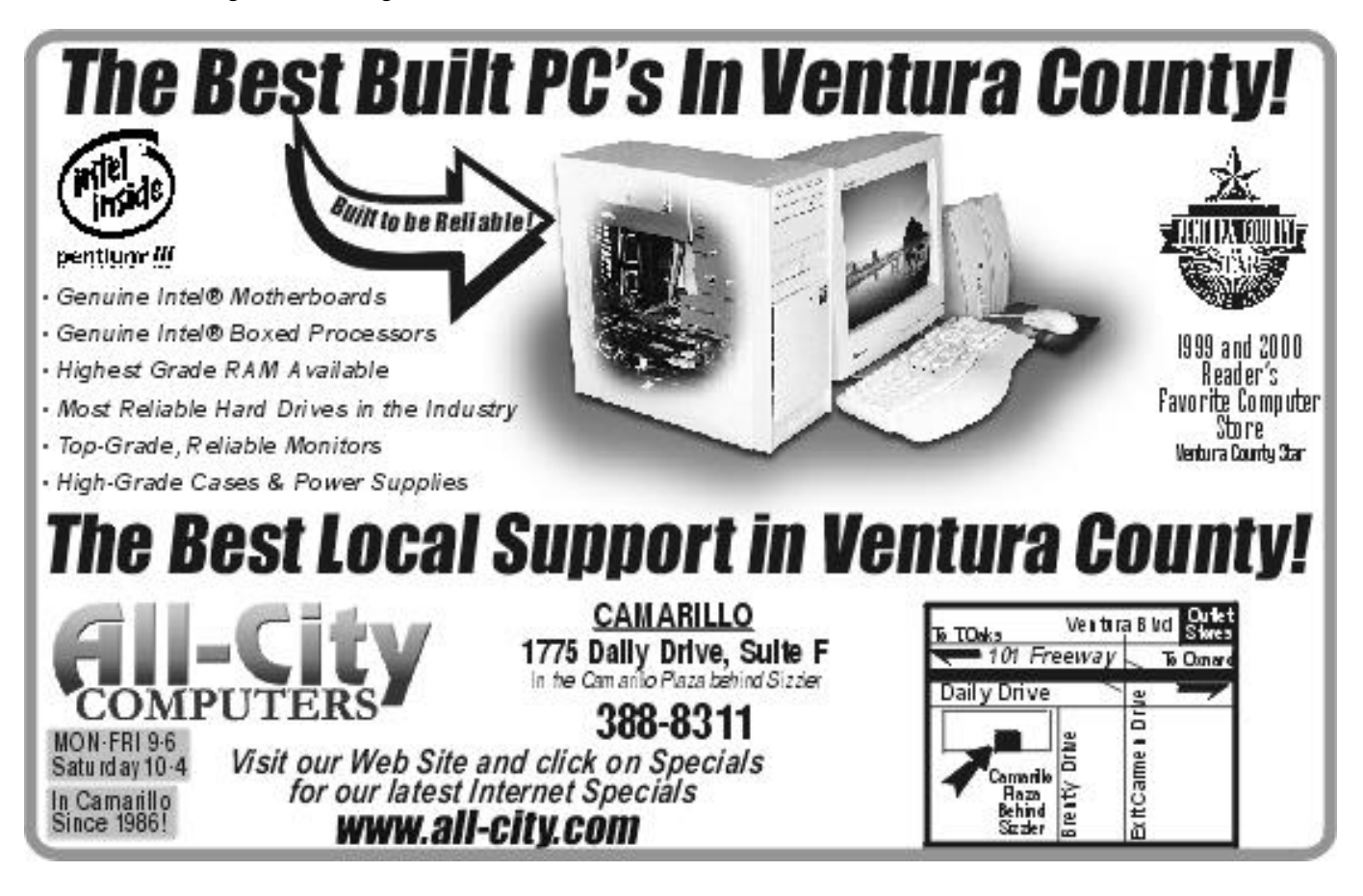

## MEMBERSHIP REPORT

*By John Godwin*

Welcome to the following new members:

- Curtis Davison, Jr.
- Tom Harris
- Anne Shrage

Total membership: 363

Attendance at the September 2000 General meeting:

- 113 Members
- 15 Visitors

August 2000 renewals due: You will receive TOE through October 2000

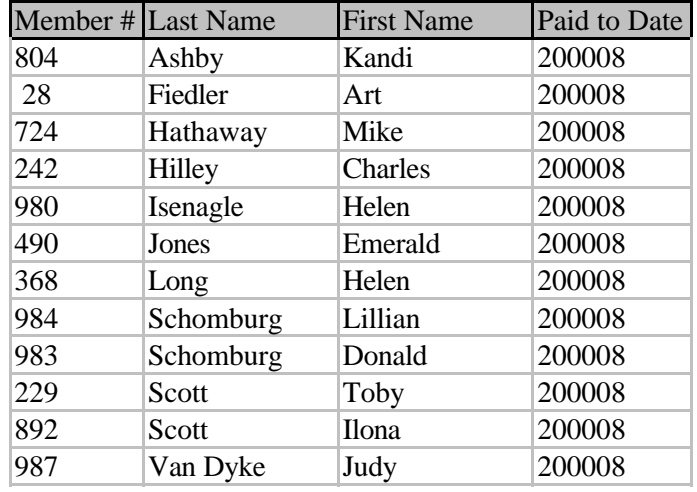

October 2000 renewals due: You will receive TOE through December 2000

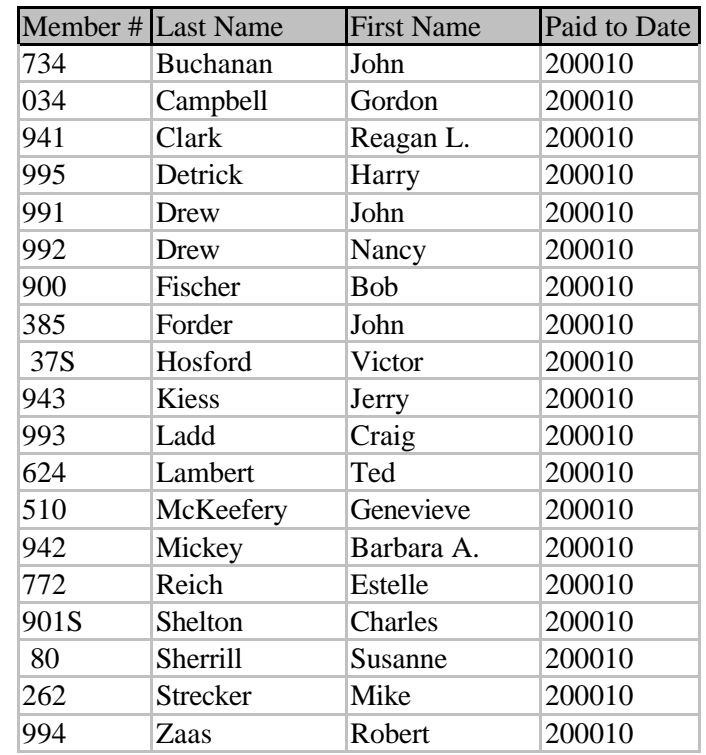

## Treasurer's report Aug. 1-35, 2000

*By Art Lewis, Treasurer*

September 2000 renewals due: You will receive TOE through November 2000

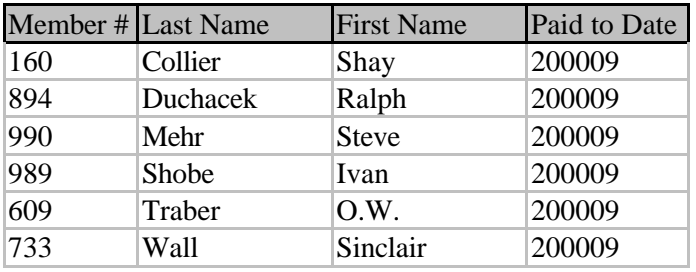

The renewal dues are \$25.00 single membership, \$30.00 for a two or more family membership. Please send renewal payments to: CIPCUG MEMBERSHIP P.O.BOX 51354 OXNARD, CA 93031-1354 Or you can make payment at the monthly General meeting.

## **Income** Advertising \$350.00 Donation 70.00

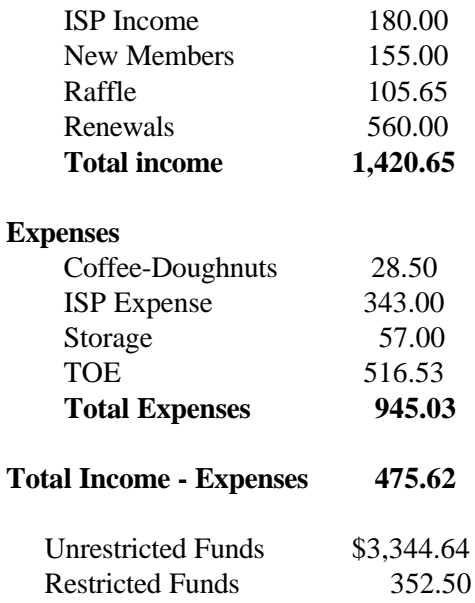

**Bank Balance 8-25 3,697.14**

## Are you an average PC user?

*By Jim Thornton <jthorn@gte.net>*

Southern California Computer Currents, the free computer magazine available at the Club's monthly meetings, recently published the results of its sixth annual Readers Choice Awards. How do the results of our recent club survey compare with its readership?

OPERATING SYSTEM—There was a marked difference between the two groups. Club members tend to keep their older Windows 95 (64 percent) while Computer Current readers preferred the newer Microsoft Windows 98 (67 percent).

WEB BROWSER—Microsoft's Internet Explorer was the more popular browser for both groups (club, 46 percent, and Computer Currents, 45 percent) over Netscape Navigator.

E-MAIL—Outlook Express was the first choice with our club members and Eudora was the choice of the Computer Current readers. Club, Outlook Express 52 percent, and Computer Currents, Eudora, 56 percent.

INTERNET SERVICE PROVIDER—AOL was the most popular with both groups. Club, AOL, 33 percent; AT&T, 19 percent, and EarthLink, 7 percent. Computer Currents, AOL, 14 percent; EarthLink, 13 percent, and AT&T, 8 percent. Only the top three most popular ISPs are shown.

WORD PROCESSING—Both groups preferred Microsoft Word to WordPerfect. Club, 62 percent, and Computer Currents, 85 percent.

SPREADSHEET—The favorite spreadsheet was Microsoft Excel—club, 71 percent, and Computer Currents, 87 percent—over Lotus 1-2-3 and Quattro Pro.

DATABASE—The most popular database program was Microsoft Access. Club, 81 percent, and Computer Currents, 67 percent, over Filemaker Pro, Oracle, and Paradox.

DESKTOP PUBLISHING—Club members definitely preferred Microsoft Publisher (77 percent) while Computer Currents readers preferred PageMaker (41 percent).

IMAGE MANIPULATION—Club members chose Jasc PhotoShop (75 percent), while Computer Currents readers preferred Corel Draw (71 percent).

UTILITY—Club members favored Symantec's Norton Utilities (71 percent), while Computer Currents readers showed little interest in Symantec (35 percent).

PRINTERS—Both groups preferred inkjet printers (club, 71 percent, and Computer Currents, 53 percent) to laser printers.

MODEMS—Nearly three out of every four club members (73 percent) reported having modems, while 66 percent of the Computer Currents readers didn't report having a modem.

SCANNERS—More club members have scanners than the Computer Currents readers (Club, 52 percent, versus Computer Currents, 33 percent).

DIGITAL CAMERAS—Club members have fewer digital cameras than the Computer Currents readers (club, 5 percent, and Computer Currents, 16 percent).

DVD DRIVES—Club members have seven times fewer DVD drives: Club, 2 percent, and Computer Currents, 14 percent.

Footnote: By purchasing and using the same software and hardware as the majority of the club members, you are more likely to receive greater technical support and advice at the general monthly club meetings, from fellow club members offering their assistance (see the "F1, Your Help Key" column published monthly in TOE), and from the Q&A page on the CIPCUG Web site. //

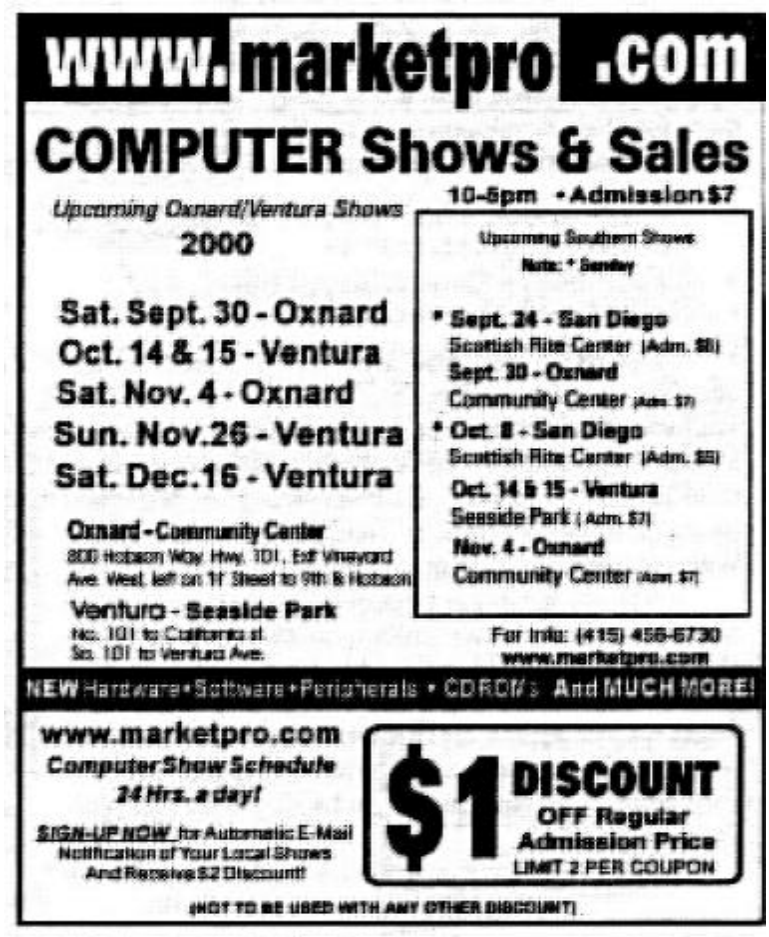

## Kids and computers

#### *By Charlie Paschal*

*(This article is brought to you by the Editorial Committee of the Association of Personal Computer User Groups (APCUG), an international organization to which CIPCUG belongs. Charlie Paschal is a native of the Carolinas and has worked in Journalism for the last 33 years. He has had his articles published by Knight-Ridder newspapers and also works as a Web designer for the University of South Carolina. Charlie is the editor of the Palmetto Personal Computer Club newsletter. - Editor)*

If you're a parent with a child in school, you might want to consider seeing if the child has any talents in the PC area, because jobs in that field are booming.

According to the annual Cyberstates report, California remains the nation's main technology powerhouse, even though other states are reporting gains in tech jobs. The U.S. high-tech industry employed 5 million workers in 1999, more than twice the number of people employed in auto manufacturing services. And this report says that average tech wages are now 82 percent higher than the average U.S. private-sector wage. Other states booming include Washington, Kansas, Colorado and Georgia.

Although this report doesn't break the jobs down, you can bet that many of those jobs include connections to the Internet. Since there are so many "free" deals out there for Web development, it's a field that's easy for any parent to get a child started. Example's include:

- Netscape comes with a free What You See Is What You Get (WYSWYG) editor.
- $\bullet$  1<sup>st</sup> Page 2000 is a free text-based editor.
- Notepad comes free with Windows.

Most likely you also have a connection to the Internet, meaning you have a wealth of information available about construction and designing Web pages at your fingertips. Of course, there are also many other tech careers available, such as working for ISPs (Internet Service Providers), configuring equipment for Web companies or writing software.

Early on, try to get your children well acquainted with PCs and how they process information. It might also help if you could build a PC from scratch so they will understand the mechanics of how they work. This might spur interest in the hardware side of the business. Make books and manuals available to them, such as programming manuals, books on DOS or books on Web design and HTML.

Just as we introduce sports, such as baseball and

basketball, to young children, introduce them to computers, too. Show them how they work and show them the ways they can be used to create things, such as spreadsheets and databases. Of course, not all children will want to dive into such stuff, but not all of them like baseball or football do they? I know several children who have their own Web pages, pages that they have built from scratch. They update and design these pages themselves. You can even make online sites available to them. For example, Xoom and Geocities allow free Web pages. Point this out to them and give them the tools needed to do their own pages!

I know one lady who has had her own page since 6 -- she's now 10. Will she ever enter the tech field? I don't know, but it could be like youth baseball: She will play with it until she gets older and decides she wants to do something else. That's no different than being involved with a sport as a young person and discarding it later. All you can do is make the tools available to them and see what plays out. As a parent, you're opening the door of opportunity; it's up to them to walk through.

I want you to consider these three resumes from Business Week:

Rishi Bhat, born 1984, currently a high school sophomore in Chicago. Child actor, starting in the Hollywood movie, "The Indian in the Cupboard." Second career: Developed privacy software he sold for \$40,000, 30 percent of the first-year profits, and the right to "performance shares." Preferred

reading at age 6: His mom's MS-DOS manual.

Paul Dini, born 1980. High school dropout, later got high-school-equivalency degree. Career so far: configures routers and switches for Interland, an Atlanta (Ga.) Web-hosting company. Prized possessions: Four cars, including a Jaguar and an '81 DeLorean.

Michael Furdyk. Born 1982. Education: Completed  $11<sup>th</sup>$  grade. Business: Sold his first Web site for more than \$1 million, then started a Web comparisonshopping service. Also a Microsoft consultant. Whom he reports to: No one, except his dad, whom he brought in as CEO. Biggest problem with his age: Must take cabs on business trips because he's too young to rent a car.

In addition, I know one University of South Carolina graduate who started an ISP company as soon as he graduated just a few short years ago. He's now retired—at less than the age of 30! //

## Another free firewall available

Toby Scott has mentioned The LangaList, an email newsletter similar to the one he does, several times. In the Aug. 10 issue, Langa reports on another free firewall from a company that he likes, Sybergen.

Here are his comments:

"Long-time readers know I'm a major fan of Sygate <http://www.sygate.com>, Sybergen's inexpensive and ultra-simple Internet access-sharing software. I think Sygate is better and easier to set up and use than Win98's "ICS" (although the latter is free). In Sygate's "Enhanced Security" mode, your PC sits like a black hole on the Net: It's there, but very hard for hackers to find. I've written about Sygate many times before: See <http://search.atomz.com/search/?sp-q=sygate&spa=0008002a-sp00000000>

"After Sygate originally became established, Sybergen went on to develop more configurable and powerful sharing solutions with a variety of features and on the security side, they produced a personal firewall product, too. All were commercial, for-a-price products.

"Then, ZoneLabs' free (and excellent) ZoneAlarm personal firewall changed the pricing equation <http:// www.zonelabs.com/download\_ZA.htm>. Since the advent of ZoneAlarm, individual users haven't had to pay to add decent security to their PCs. (See <http:// search.atomz.com/search/?sp-q=zonealarm&spa=0008002a-sp00000000>)

Sybergen finally has responded by making their personal firewall free to consumers. In an announcement last week, Sybergen said:

 " 'Sybergen Networks ... announced today that it is offering its Sybergen Secure Desktop software free for personal use. Sybergen Secure Desktop 2.1 is a personal firewall software that protects a single computer from hackers, Trojan Horse applications, and other malicious intrusion attempts. Consumers can download the product and obtain a free registration code at <www.sybergen.com>.

 " 'Secure Desktop 2.1 offers several security features...

 " '—Three customizable security levels designed to let you use the Internet while making your PC virtually invisible to hackers.

 " '—Monitoring applications that access the Internet from your PC in order to protect from Trojan Horse applications.

-Security scheduling features that allow you to block all Internet communications when the PC is not in use.

" '—Vulnerability assessment capability through an

*(Continued on page 19)*

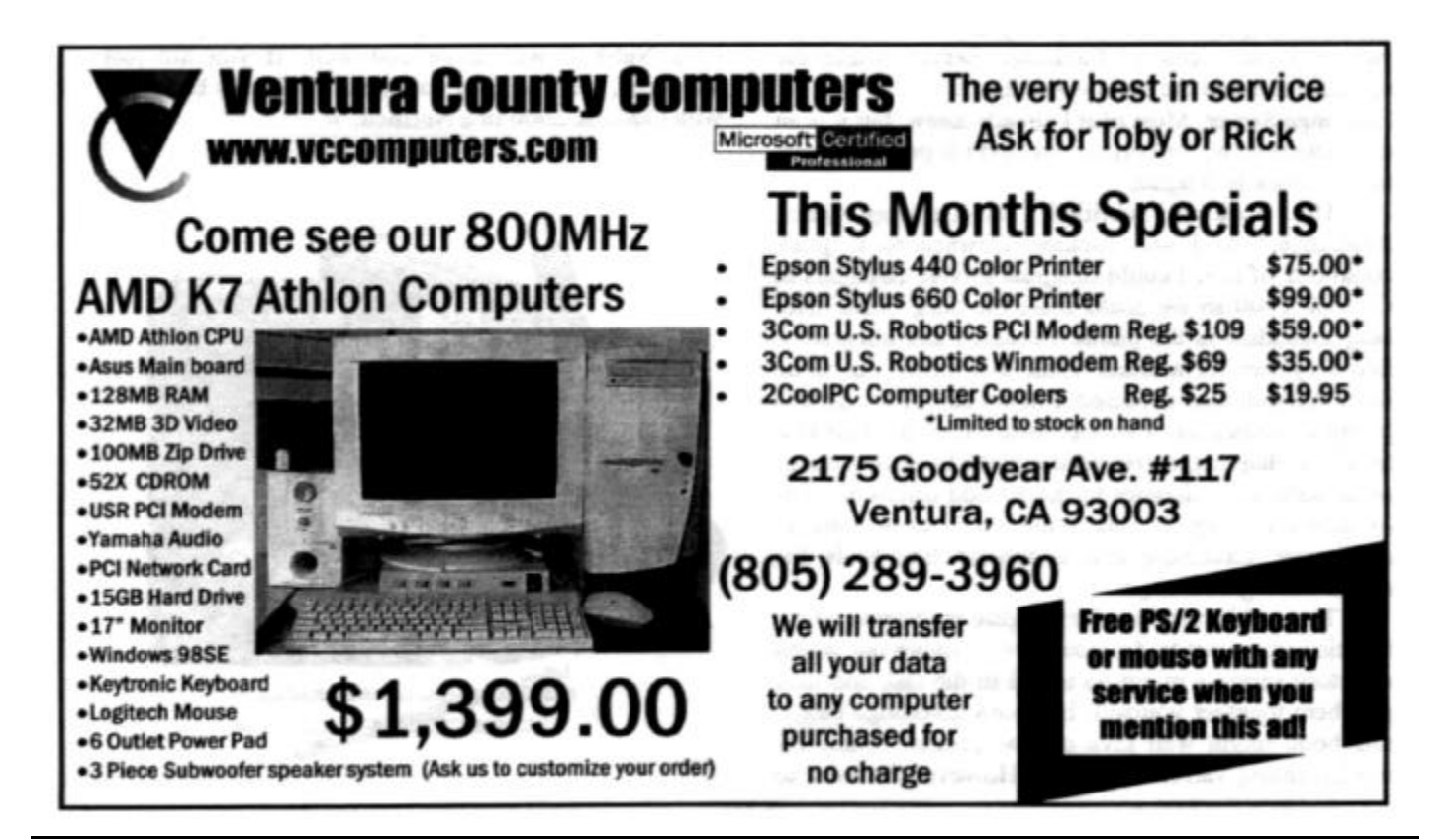

## F1—Your Help Key

*(Revised August 14, 2000)*

#### **COMMUNICATIONS/INTERNET**

*(See CIPCUG Internet Service Provider below for technical support for our Internet Service Provider agreement)*

#### **GENERAL INTERNET**

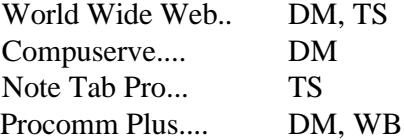

#### **DATABASES**

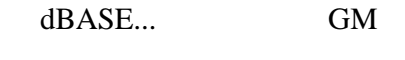

**DOS...** RP

## **EDUCATIONAL / CHILDREN.**..TZ

#### **E-MAIL**

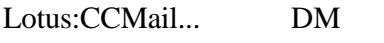

## **FINANCIAL**

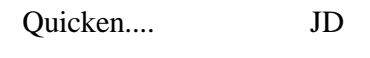

**GENEALOGY...** TL

## **HARDWARE, UPGRADING.**..JM, JD, RP

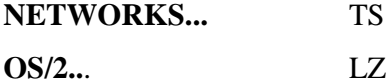

#### **SPREADSHEETS**

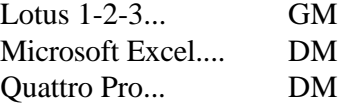

#### **WORD PROCESSING**

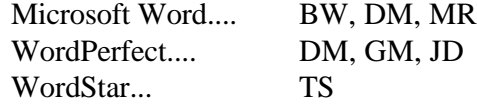

#### **UTILITY PROGRAMS**

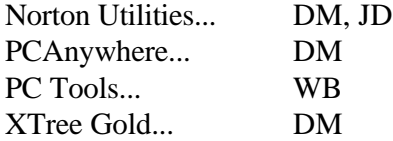

#### **WINDOWS**

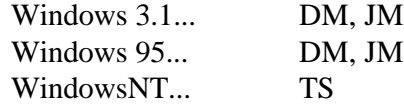

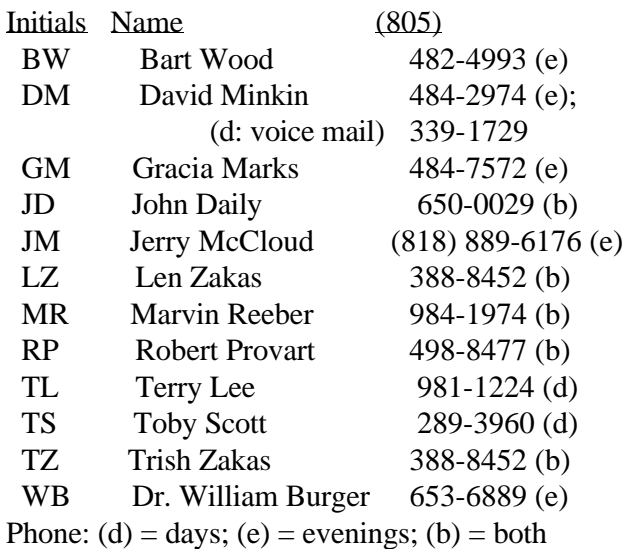

#### **CIPCUG INTERNET SERVICE**

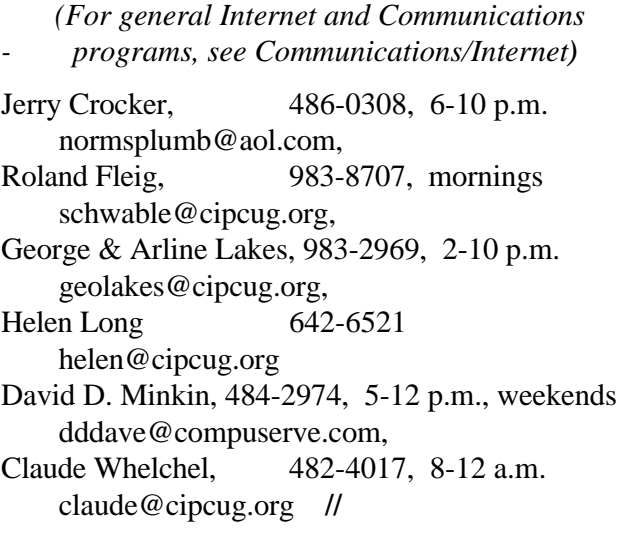

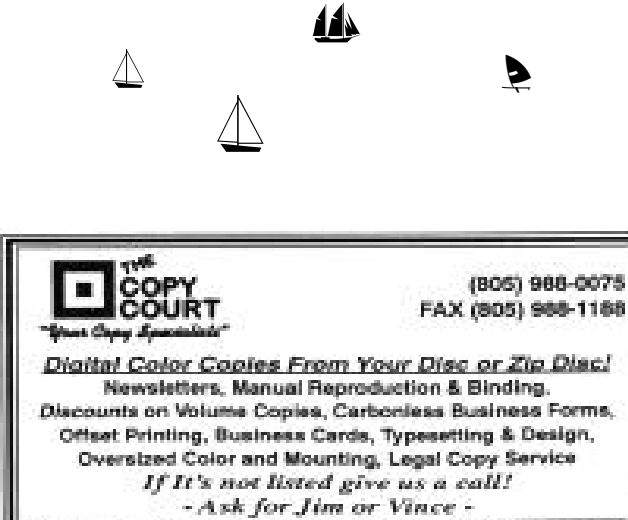

2351 Vineyard Ave. Oxnard, CA 93030 - FREE Pick-up & Delivery

## Editor's column

As usual, we're hearing about all the new bigger and better computer hardware and software that is about to show up in the stores. But I've seen only a few references to two changes that are very important if you're about to buy a new computer. Unfortunately, I can't put my fingers on the sources for these as I write, so I won't go into great detail. The bare bones facts are important enough.

One of the stories said many computer sellers are not going to provide a Windows CD-ROM when they sell a machine with Windows ME installed. This may not seem like a problem to the first-time buyer, but anyone who has had a computer for any length of time knows that the time will arrive when the only way to fix the latest problem is to reinstall Windows.

Let's see now, where did I put that CD-ROM? Wait a minute - I never got a CD-ROM! Now what? As far as I know, there are only three alternatives: Go buy a copy of Windows at your favorite software store; take the machine back to the dealer and hope that he'll reinstall at no cost (doesn't seem real likely); or borrow someone's copy of Windows and hope you can install it on your machine. (If you're really lucky, the dealer will have copied the CD-ROM to your hard drive, but that assumes you can get to those files to reinstall.)

Which brings us to the second issue ...

Microsoft has announced, according to the computer press, that much of its new software will stop working after a given number of days or uses if it hasn't been registered. And the registration, if I remember the story right, will be linked to the specific machine you install it on. This will make installing it on a different machine iffy at best.

The story I read wasn't clear what could be done if you buy a replacement computer and want to install all your programs on it. The idea of having to buy a new copy of Office, for instance, for a replacement machine or hard drive isn't likely to thrill most users, even if they have as much money as Bill Gates himself. Microsoft says the idea is to prevent piracy - and that's certainly a legitimate goal - but we have to hope that there's some way other than buying another copy for a user to get around the problem on a replacement machine or hard drive.

Interestingly, the columnist who wrote about this was far more concerned about the likelihood of junk e-mail than about the problems the policy could cause. \* \* \*

Kim Kommando had high praise for some Web master programs during her show the weekend of Sept. 9-10. Versions of them are available for free at <www.ulead.com>. I had never heard of the company, but when I went to the computer show on Saturday, some of the programs were for sale at several of the software dealers. Kim said she had always recommended PaintShop Pro but now likes the Ulead photo/ draw program better.

If you use such programs, it would probably be worth your time to check the site out. It also offers several free animated graphics for Web pages if you're into that sort of thing. The "specials" the day I visited were for Halloween.

-- John Weigle //

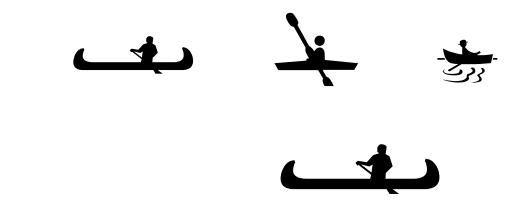

## *.........FIREWALL.....(Continued from page 17)*

online service offered by Sybergen Networks.

 " 'Sybergen Secure Desktop is also available for enterprise use. Features of this business-oriented version include customized security activity reports, central policy administration and central monitoring. For more information, please visit <www.sybergen.com>.

"Choice is good, and more choice is better: I'll be checking out the Sybergen firewall and comparing it to my current favorite, Zonealarm. Because it's free, why not check it out for yourself, too?

"[Note: A reasonably secure proxy or addresstranslator (like Sygate, ICS, or WinProxy) coupled with a good personal firewall (like ZoneAlarm or Sybergen Secure Desktop) will go a long way to making your PC nearly hacker-proof. See the series of articles at

<http://www.winmag.com/columns/explorer/ 2000/07.htm> for a ton of detail on making your PC secure online.]"

To subscribe to the free LangaList, create and send a new e-mail addressed to

<subscribe-langalist@lists.dundee.net>. He has lots of material on the WinMag Web site, along with several other columnists and other writers. The Langa List is a free service of Langa Consulting and is Copyright 2000 by Fred Langa/Langa Consulting. All worldwide rights reserved. //